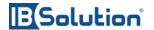

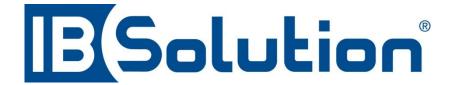

# Agimendo.VAT Customizing Guide Development @ IBSolution

Version: 1.0

Status: draft | review | released | frozen

Last change: 2009-12-14

Person responsible: Rouzbeh Nabatian

## **Summary**

This release note is a summary of customizing options to adapt Agimendo.VAT to customer needs without modifying existing code.

This documentation will be provided by the development department.

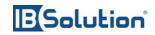

**Document history** 

| Date       | Version | Short description of change |
|------------|---------|-----------------------------|
| 2009-12-14 | 1.0     | Creation of document        |
|            |         |                             |

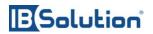

## 1. Table of Contents

| 1. | T | able of Contents                    | 3 |
|----|---|-------------------------------------|---|
|    |   | ntroduction                         |   |
|    |   | Customizing table: /ISV/PPC_SETTING |   |
|    |   | General                             |   |
|    |   | Customizing Options                 |   |

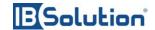

#### 2. Introduction

Agimendo.VAT has been developed to easily proof the validity of value added tax ID (VAT) of customers and suppliers directly from ERP system. It provides the functionality to schedule the proof of VAT validity of customers and suppliers.

Agimendo.VAT consists of a bundle of SAP Dynpro ABAP applications and serves as an abstract and user-friendly layer to administrate and schedule the VAT validity verification of customers and suppliers from ERP system.

The application will be delivered as an SAP ABAP transport request that contains all necessary objects. After importing the transport request and running through the installation procedure the application components can be called directly per transaction '/isv/agim\_vat\_plan' in ERP system.

This documentation will guide you through all necessary steps.

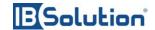

## 3. Customizing table: /ISV/AV\_CUSTOM

#### 3.1. General

The package /ISV/AGIM\_VAT contain a table named "/ISV/AV\_CUSTOM". This table covers nearly all customizing options for the Agimendo.VAT application.

The table contains four columns: MANDT, NAME, CUST\_ID and VALUE. In the NAME column you find the customizing keys below. The settings can be maintained in the VALUE column. Column CUST\_ID enables maintaining more than one VALUE for each NAME.

**Do not delete customizing entries** – even if you do not need them. Clear the corresponding value to an unused key instead.

#### 3.2. Customizing Options

Name: COUNTRY EU

Description: The value is the country key of an EU country. For each EU

country must be an Entry in table.

Name: ERP CITY1, ERP CITY2

Description: Location of a customer or supplier in ADRC Table is split in two

fields CITY1 and CITY2. Each Entry with value 'X' will be considered by building the complete location which will be used

by proof of VAT validity.

Name: ERP NAME1, ERP NAME2, ERP NAME3, ERP NAME4

Description: Name of a customer or supplier in ADRC Table is split in four

fields NAME1, NAME2, NAME3 and NAME4. Each Entry with value 'X' will be considered by building the complete Name which

will be used by proof of VAT validity

Name: VALID RESULT NAME, VALID RESULT LOCATION,

VALID RESULT STREET, VALID RESULT ZIP

Description: for each entry can be maintained up to four entries in table, with

one of the valid values A/B/C/D. For example you can specify two entries for <code>VALID\_RESULT\_STREET</code> one with A and one with D as value. This means, the return code A and D for the field

STREET will be interpreted as success.

Name: WSC CLASSNAME

Default values /ISV/CL AGMIN VAT WSC HGET

Description: Name of class which contains the logic for WS call.

Name: MAX MINUTES RUN

Description: Maximal minutes which a execution of the dispatcher runs.

Name: RETRY COUNTER VALUE

Description: Minutes which will be used to calculate the time to wait after a

request is marked as retry.

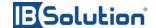

Name: USTID\_1
Description: own USt-ID

Name: COUNT WLITEMS

Description: max. Count of entries which would be processed by background

process.

### 4. Creating Jobs for Background Process

To enable the background process to run, you have to insert a new job to execute the program /ISV/AGIM\_VAT\_EXECUTE. To perform so, run the Job-Wizard of the transaction sm36.

There are two guidelines how to schedule the background execution:

- 1. The service of the "Bundesamt für Steuern" is only available between 5.00am and 10.00pm.
- 2. The Customizing entry MAX\_MINUTES\_RUN determines how long a single start of /ISV/AGIM\_VAT\_EXECUTE will run.

So you have to decide according to your policies how often and in what for intervals you have to schedule your jobs.

**Recommendation**: Create three jobs, one to run daily at 6.00am one to run daily at 11.00am and one to run at 6.00pm. Enter a MAX\_MINUTES\_RUN value of about 60 minutes. In This scenario you will be able to perform about 15.000 tests a day.

Please check your configuration by count entries within the table /ISV/AV\_WORKLIST with a date lower than today. The count of entries in this table shows you how many tests are pending. If there are many entries left, you have to increase your job count or the MAX MINUTES RUN to provide more testing capacity.